## **Serviceanleitung**

**Servicetool ET 2000 - Estrichtrocknung für Regelgerät Logamatic 2107 M**

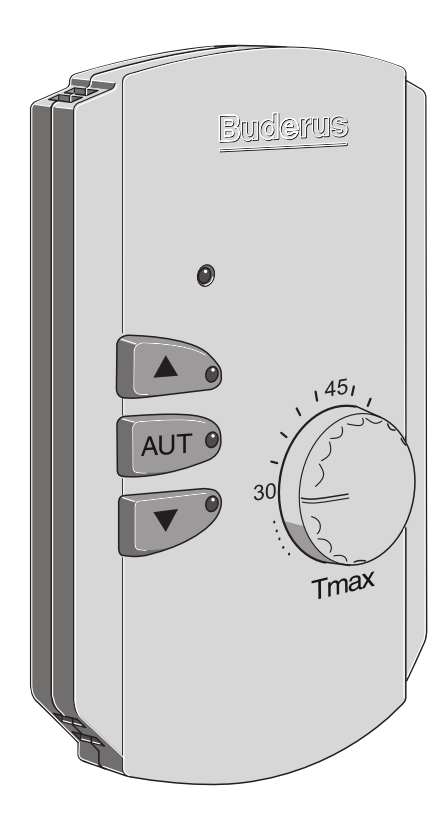

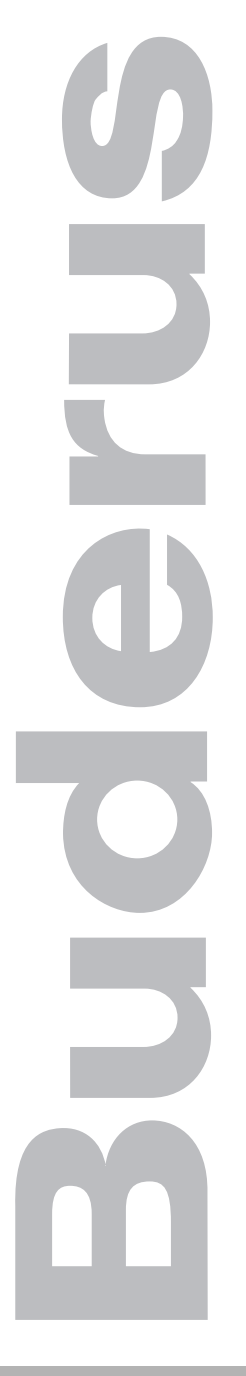

**Bitte vor Inbetriebnahme oder Servicearbeiten sorgfältig lesen**

# $C \in$

Das Gerät entspricht den grundlegenden Anforderungen der zutreffenden Normen und Richtlinien.

Die Konformität wurde nachgewiesen. Die entsprechenden Unterlagen und die Konformitätserklärung sind beim Hersteller hinterlegt.

### **Technische Änderungen vorbehalten!**

Durch stetige Weiterentwicklungen können Abbildungen, Funktionsschritte und technische Daten geringfügig abweichen.

### **Aktualisierung der Dokumentation**

Haben Sie Vorschläge zur Verbesserung oder haben Sie Unregelmäßigkeiten festgestellt, nehmen Sie bitte Kontakt mit uns auf.

### **Herstelleranschrift**

Buderus Heiztechnik GmbH D-35573 Wetzlar http://www.heiztechnik.buderus.de E-Mail: info@heiztechnik.buderus.de

### **Dokumenten-Nr.: 6301 1533**

### **Ausgabedatum: 04/2001**

### **1 Allgemein**

Das Servicetool ET 2000 (Estrichtool für Regelgeräte der Baureihe Logamatic 2000) wurde speziell für den Einsatz der Estrichtrocknung in Kombination mit dem Regelgerät Logamatic 2107 entwickelt.

Wird das Regelgerät Logamatic 2107 mit dem Funktionsmodul FM 241 ergänzt, entspricht es dem Regelgerät Logamatic 2107 M.

Ist eine Heizungsanlage mit einer neu installierten Fußbodenheizung ausgestattet und der neue Estrich wurde nass verlegt, können Sie mit dem Servicetool ET 2000 einen Trocknungsprozess fahren.

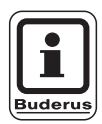

### **ANWENDERHINWEIS**

Die Funktion der Estrichtrocknung können Sie erst ab der Softwareversion 3.17 (Serienstand 03) des Regelgerätes Logamatic 2107 M nutzen.

Sie können einen Trocknungsprozess mit dem Servicetool ET 2000 beeinflussen über:

- den Drehschalter "d" (Haltezeit)
- den Drehschalter "K" (Anstieg bzw. Absenkung des Vorlaufsollwertes pro Tag)
- den Drehknopf (maximale Vorlauftemperatur)
- die Taste "AUT" (an/aus)

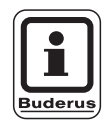

#### **ANWENDERHINWEIS**

Für die Dauer der Estrichtrocknung sollte der Warmwasservorrang im Regelgerät Logamatic 2107 M ausgeschaltet sein.

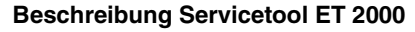

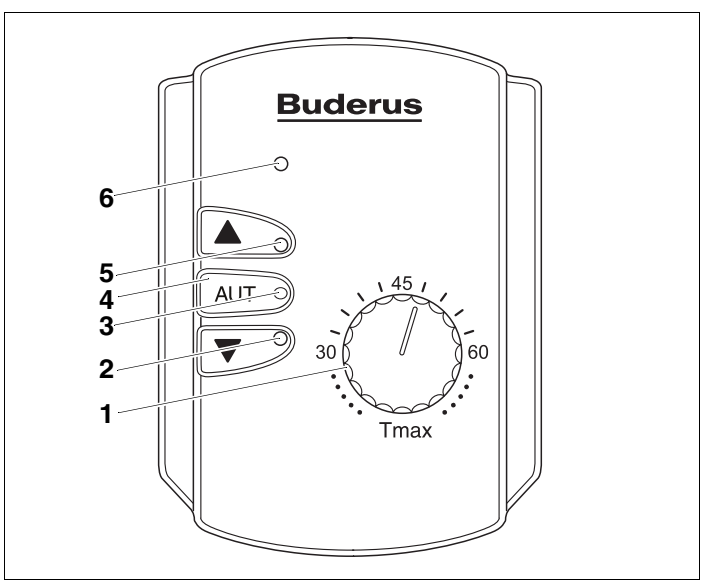

<span id="page-3-0"></span>*Abb. 1 Außenansicht Servicetool ET 2000*

- *Pos. 1: Drehknopf (Einstellung der Maximaltemperatur)*
- *Pos. 2: LED "Absenkung" (Status der Estrichtrocknung)*
- **Pos. 3:** *LED* " $AUT''$
- *Pos. 4: Taste "AUT" (Starten/Beenden der Estrichtrocknung)*
- **Pos. 5:** *LED* "Anstieg" (Status der Estrichtrocknung)
- Pos. 6: LED "Betriebsanzeige"

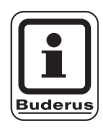

#### **ANWENDERHINWEIS**

Die Tasten "Absenkung" und "Anstieg" haben keine Funktion.

Die LEDs werden ausschließlich zur Anzeige genutzt.

Änderungen aufgrund technischer Verbesserungen vorbehalten!

### **Drehknopf**

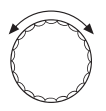

Mit dem Drehknopf [\(Abb. 1,](#page-3-0) **Pos. 1,** [Seite 4\)](#page-3-0) können Sie die maximale Vorlauftemperatur einstellen.

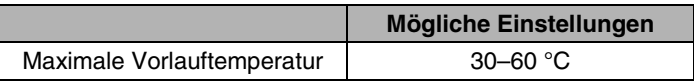

### **Taste "AUT"**

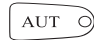

Mit der Taste "AUT" [\(Abb. 1,](#page-3-0) Pos. 4, [Seite 4\)](#page-3-0) starten und beenden Sie die Funktion der Estrichtrocknung.

### **LEDs und ihre Funktionen**

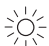

Die LEDs des Servicetools ET 2000 zeigen Ihnen den aktuellen Zustand des Trocknungsprozesses an. Ebenso werden Fehler in der Kommunikation zwischen dem Servicetool ET 2000 und dem Regelgerät angezeigt.

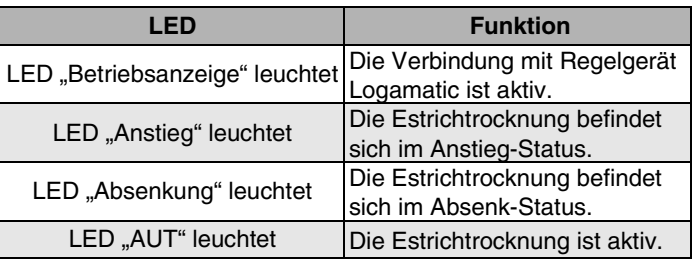

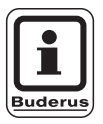

### **ANWENDERHINWEIS**

Wenn die LEDs abwechselnd blinken, liegt eine Störung in der Kommunikation zwischen dem Servicetool ET 2000 und dem Regelgerät vor oder

- im Regelgerät Logamatic 2107 M ist kein "HK 2" (Heizkreis 2) aktiviert bzw. eingestellt,
- der "HK 2" ist nicht auf "Fussboden" eingestellt.

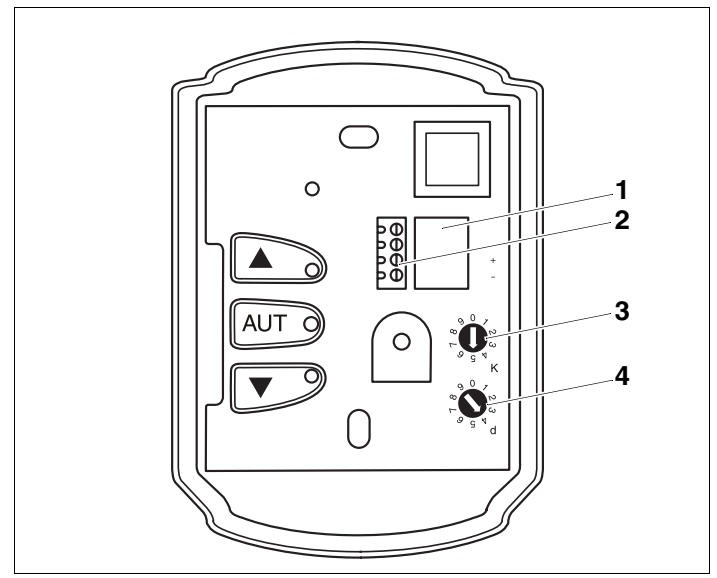

<span id="page-5-0"></span>*Abb. 2 Innenansicht Servicetool ET 2000*

- *Pos. 1: Kabeleinführung*
- *Pos. 2: Klemmleiste*
- **Pos. 3:** Drehschalter "K"
- **Pos. 4:** Drehschalter "d"

### **Drehschalter ..K"**

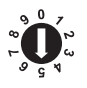

Mit dem Drehschalter "K" können Sie den Anstieg bzw. die Absenkung des Vorlaufsollwertes (0–10 Kelvin pro Tag) einstellen (hier: 5, [Abb. 2](#page-5-0) und [Abb. 3](#page-6-0), [Seite 7](#page-6-0)).

### **Drehschalter** "d"

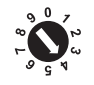

Mit dem Drehschalter "d" können Sie die Anzahl der Tage der Haltezeit (1–10 Tage) einstellen (hier: 4, [Abb. 2](#page-5-0) und [Abb. 3,](#page-6-0) [Seite 7](#page-6-0)).

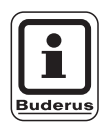

### **ANWENDERHINWEIS**

Die Haltezeit bezieht sich auf die Temperatur (hier: Tmax =  $45^{\circ}$ C, [Abb. 3](#page-6-0), [Seite 7\)](#page-6-0), die Sie über den Drehknopf auf der Bedienebene einstellen (30–60 °C) können.

Änderungen aufgrund technischer Verbesserungen vorbehalten!

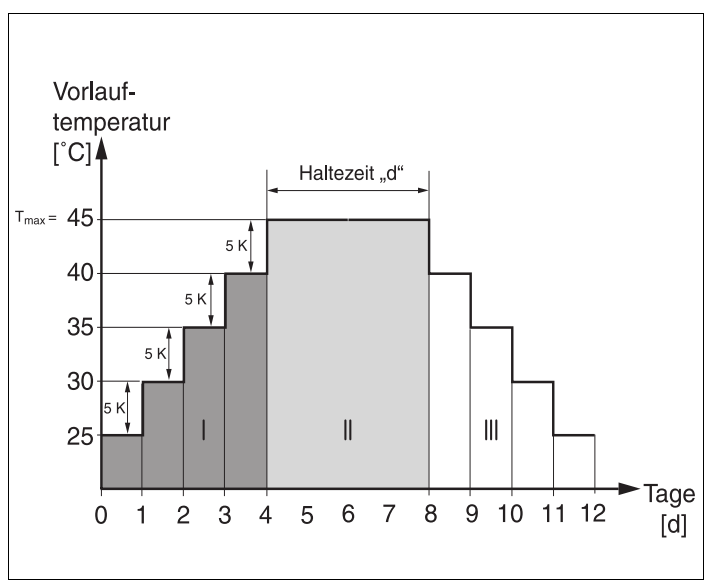

<span id="page-6-0"></span>*Abb. 3 Ablaufdiagramm Estrichtrocknung*

### **Phase I**

Anstieg der Vorlaufsolltemperatur um z. B. 5 Kelvin pro Tag.

### **Phase II**

Haltezeit bei Tmax (z. B. 45 °C) für vier Tage.

### **Phase III**

Absenkung der Vorlaufsolltemperatur um z. B. 5 Kelvin pro Tag.

### **2 Montage**

### **2.1 Verbindungsleitung am Servicetool ET 2000 anschließen**

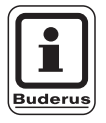

### **ANWENDERHINWEIS**

Ein Leitungsquerschnitt von  $2 \times 0.6$  mm (z. B. Telefonkabel JY (ST)Y  $2 \times 2 \times 0.6$  mm) wird empfohlen.

- Abdeckung des Servicetools ET 2000 mit einem Schraubendreher öffnen.
- Anschlussleitung durch die Rückseite des geöffneten Servicetools ET 2000 führen und die zwei Adern an der Klemmleiste [\(Abb. 4,](#page-7-0) **Pos. 1**) anschließen.

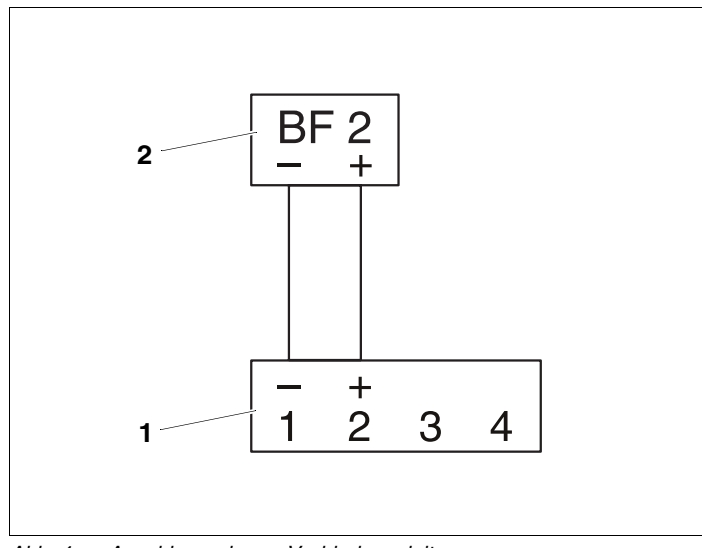

<span id="page-7-0"></span>*Abb. 4 Anschlussschema Verbindungsleitung*

- *Pos. 1: Klemmleiste im Servicetool ET 2000*
- *Pos. 2: Klemmleiste im Regelgerät*
- Abdeckung schließen.

Änderungen aufgrund technischer Verbesserungen vorbehalten!

### **2.2 Verbindungsleitung am Regelgerät anschließen**

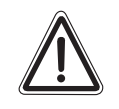

**WARNUNG!**

### **LEBENSGEFAHR**

durch elektrischen Strom bei geöffnetem Regelgerät.

- Bevor Sie das Regelgerät öffnen: Schalten Sie die Heizungsanlage mit dem Heizungsnotschalter stromlos oder trennen Sie sie über die Haussicherung vom **Stromnetz**
- Regelgerät Logamatic 2107 M öffnen.

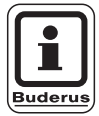

### **ANWENDERHINWEIS**

Auf der Rückseite der Regelgeräte befindet sich die Klemmleiste "BF 2" mit den zwei Anschlüssen für das Servicetool ET 2000.

- Anschlussstecker an der Klemmleiste im Regelgerät, mit der Bezeichnung "BF 2" ([Abb. 4,](#page-7-0) Pos. 2, [Seite 8](#page-7-0)), anschließen.
- Regelgerät schließen.

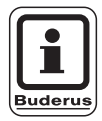

### **ANWENDERHINWEIS**

Das Servicetool ET 2000 kann mit dem auf der Rückseite angebrachten Haltemagnet an einem fest montierten metallischen Gegenstand (z. B. Kesselverkleidung) angebracht werden.

### **3 Estrich trocknen**

### **3.1 Funktion ..Estrich trocknen" starten**

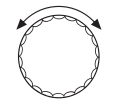

Drehknopf auf die gewünschte maximale Vorlaufsolltemperatur (Tmax) drehen.

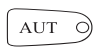

Taste "AUT" ca. zwei Sekunden drücken um die Funktion zu starten.

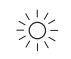

Die LED "Betriebszustand" leuchtet. Die Funktion "Estrich trocknen" ist aktiviert.

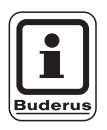

### **ANWENDERHINWEIS**

Der 24-Stunden-Timer, der den Ablauf der Estrichtrocknung zeitlich regelt, wird mit dem Starten der Funktion "Estrich trocknen" aktiviert.

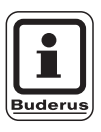

### **ANWENDERHINWEIS**

Bei einem Spannungsausfall muss die Funktion "Estrich trocknen" nicht neu gestartet werden. Ist die Spannung wieder vorhanden, wird das Programm weiter ausgeführt.

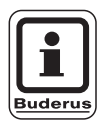

### **ANWENDERHINWEIS**

Während der Estrichtrocknung zeigt das Regelgerät Logamatic 2107 M "Estrich" und die Vorlaufsolltemperatur im Display an.

### **3.2 Funktion "Estrich trocknen" beenden**

Die Funktion "Estrich trocknen" wird nach Ablauf des Trocknungsprozesses automatisch beendet – die LED "AUT" erlischt. Der Trocknungsprozess kann aber auch vorzeitig beendet werden.

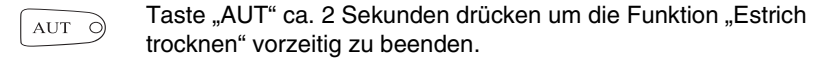

Heizungsfachbetrieb:

# **Buderus**

### **HEIZTECHNIK**

#### **Deutschland**

Buderus Heiztechnik GmbH, D-35573 Wetzlar http://www.heiztechnik.buderus.de E-Mail: info@heiztechnik.buderus.de

#### **Österreich**

Buderus Austria Heiztechnik GmbH Rennbahnweg 65, A-1220 Wien http://www.buderus.at E-Mail: office@buderus.at

#### **Schweiz**

Buderus Heiztechnik AG Netzibodenstr. 36, CH-4133 Pratteln http://www.buderus.ch E-Mail: info@buderus.ch